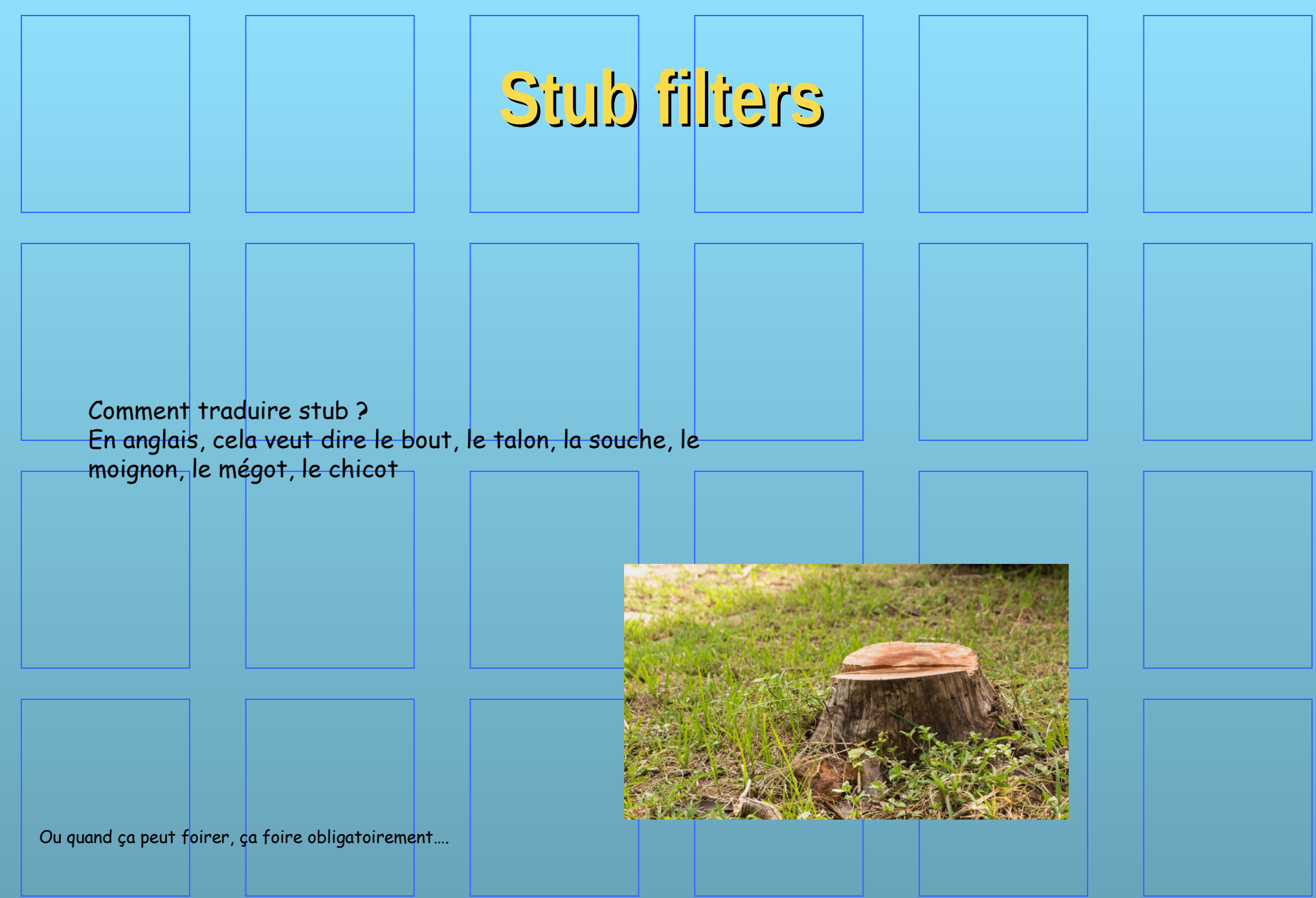

## **Que se passe-t-il sur une ligne de transmission ?**

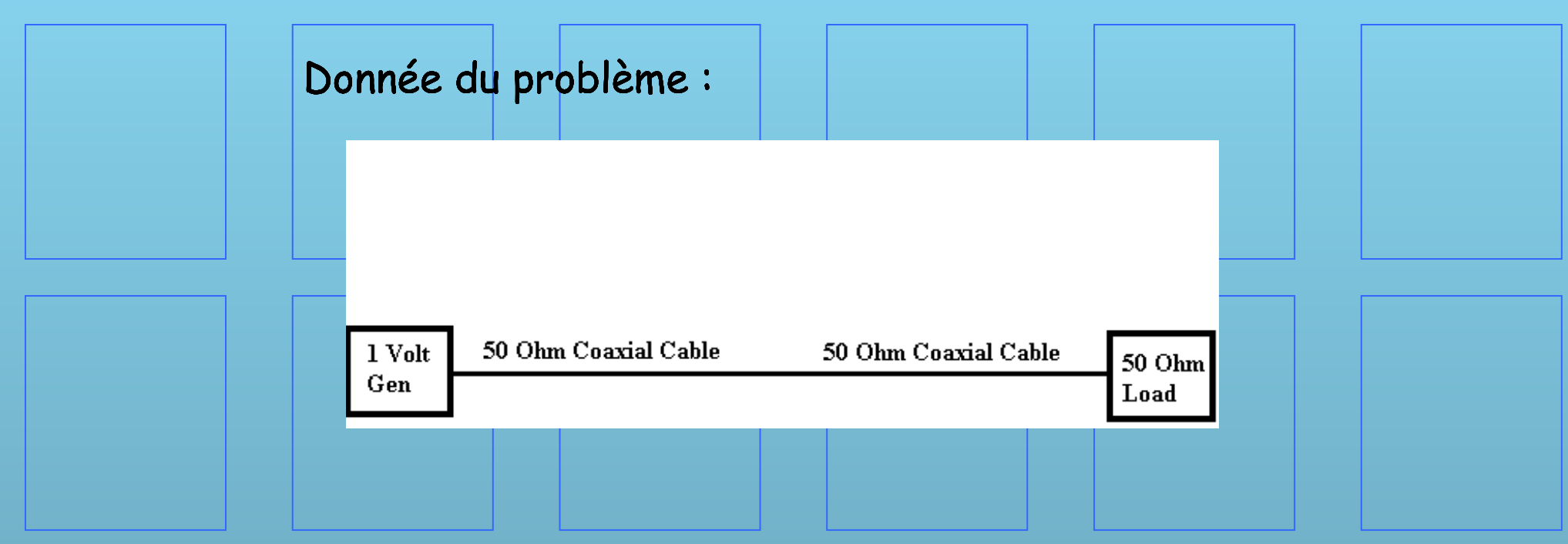

Pour la simulation on utilisera le logiciel gratuit: http://qucs.sourceforge.net/

# **Rapide petit résumé**

Pour la simulation, on va s'aider en utilisant la théorie des «S-parameters». Pour ceux que ça intéresse, cf <https://www.microwaves101.com/encyclopedias/s-parameters> https://fr.wikipedia.org/wiki/Param%C3%A8tres\_S

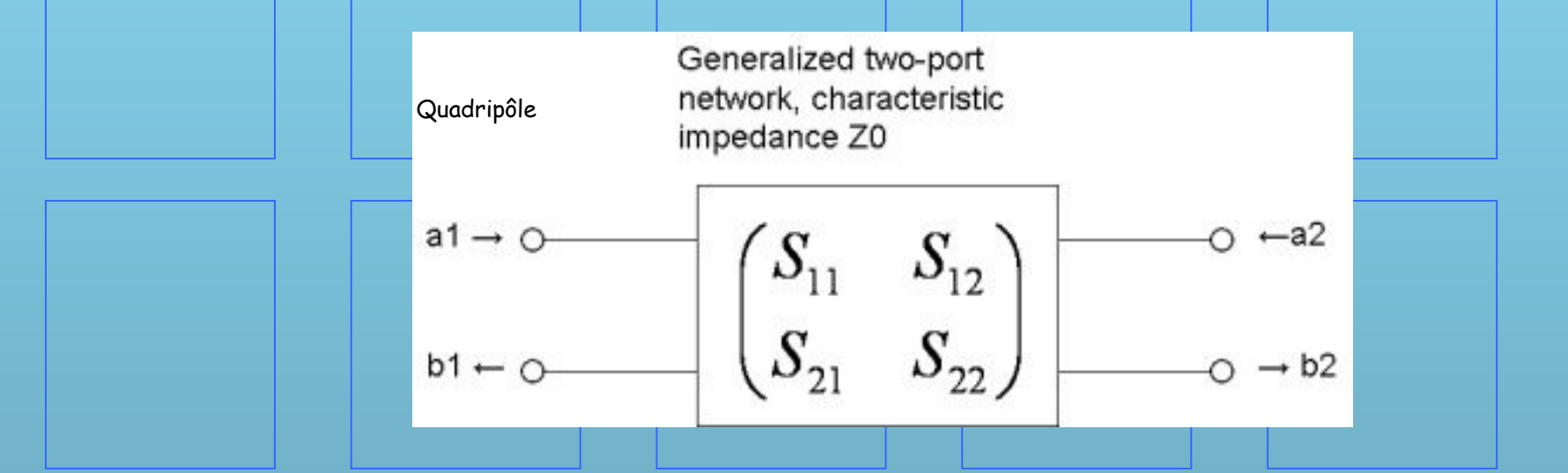

Z 0 : correspond à l'impédance caractéristique des lignes. Les paramètres S représentent alors physiquement :

- S 11 : coefficient de réflexion à l'entrée lorsque la sortie est adaptée ;
- S 12 : coefficient de transmission inverse lorsque l'entrée est adaptée ;
- S 21 : coefficient de transmission direct lorsque la sortie est adaptée ;
- S 22 : coefficient de réflexion à la sortie lorsque l'entrée est adaptée.

Cf https://fr.wikipedia.org/wiki/Param%C3%A8tres\_S

### **Que se passe-t-il sur une ligne de transmission ?**

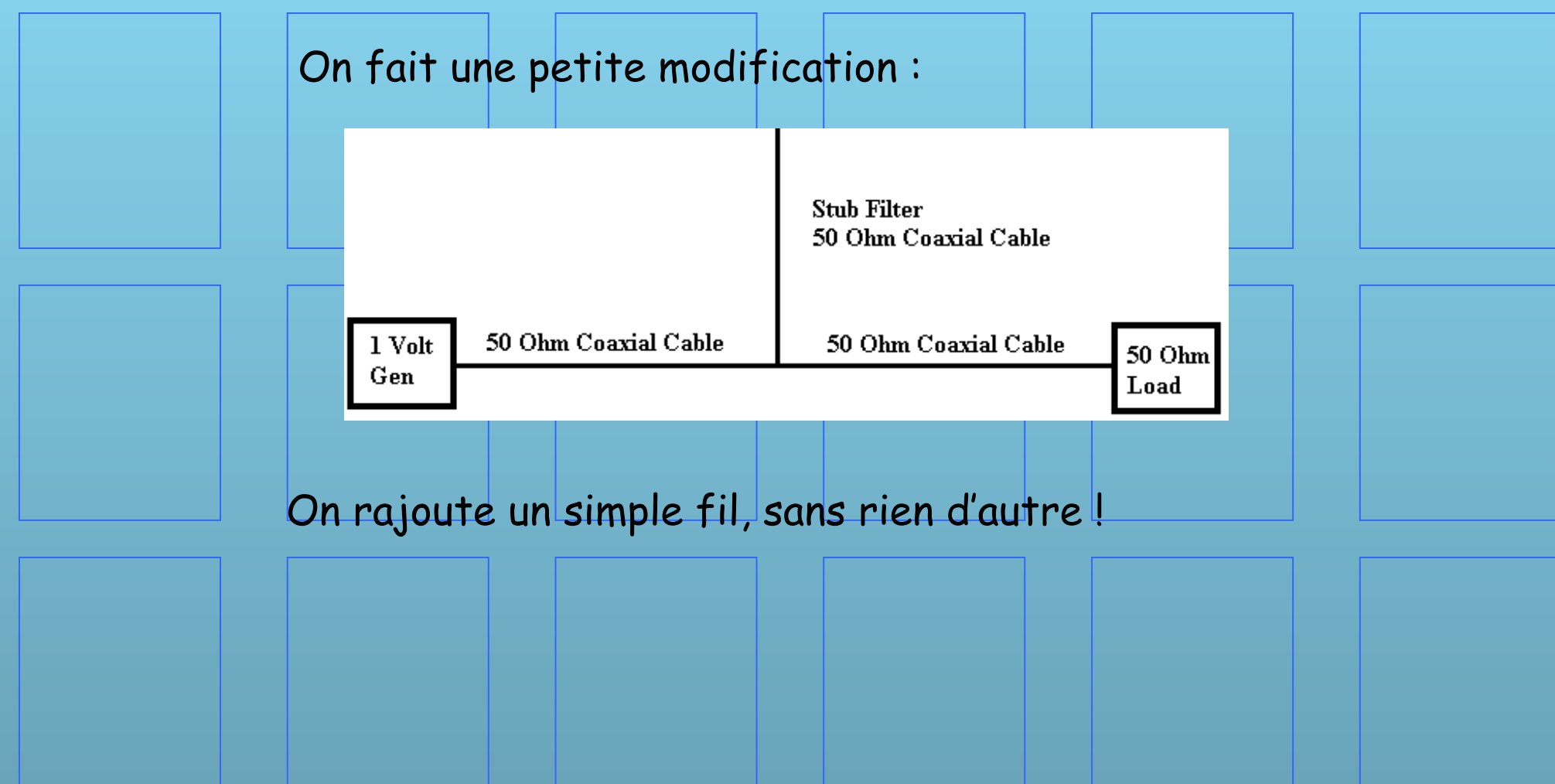

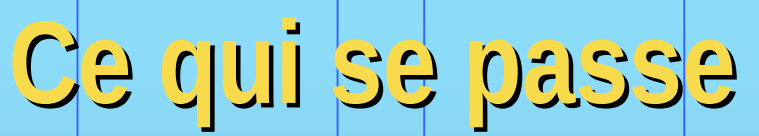

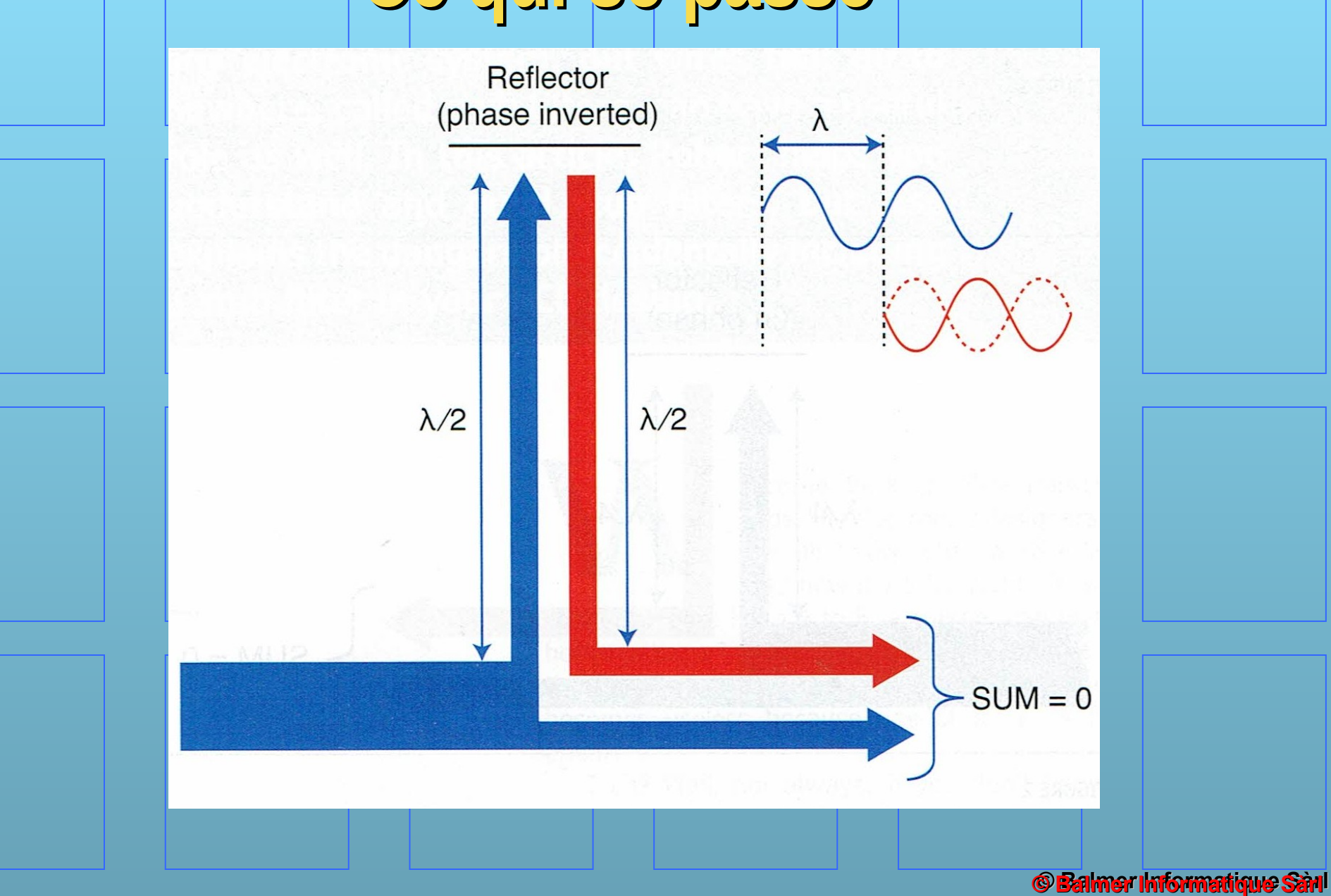

### **Pour en savoir plus**

Déjà mentionné <https://www.microwaves101.com/encyclopedias/s-parameters> [https://fr.wikipedia.org/wiki/Param%C3%A8tres\\_S](https://fr.wikipedia.org/wiki/Param%C3%A8tres_S)

En plus, en anglais https://www.youtube.com/watch?v=drwGvATLNaw <https://www.youtube.com/watch?v=OPIzZUH4BDc> <https://hexandflex.com/2020/01/11/impedance-matching-with-qucs-studio-and-vna/> <https://www.ad5gg.com/2018/08/15/qucs-for-filter-design/> [http://support.fccps.cz/download/adv/frr/qucs\\_smith/qucs\\_smith.html](http://support.fccps.cz/download/adv/frr/qucs_smith/qucs_smith.html) <https://chemandy.com/technical-articles/stub-filter/how-does-a-stub-filter-work.htm> https://www.changpuak.ch/electronics/Coaxial\_Stub\_Filter\_Designer.php

Autre simulateur, QucsStudio <http://qucsstudio.de/> Autre simulateur, Ltspice (Analog Device, Linear Technology) https://www.analog.com/en/design-center/design-tools-and-calculators/ltspice-simulator.html

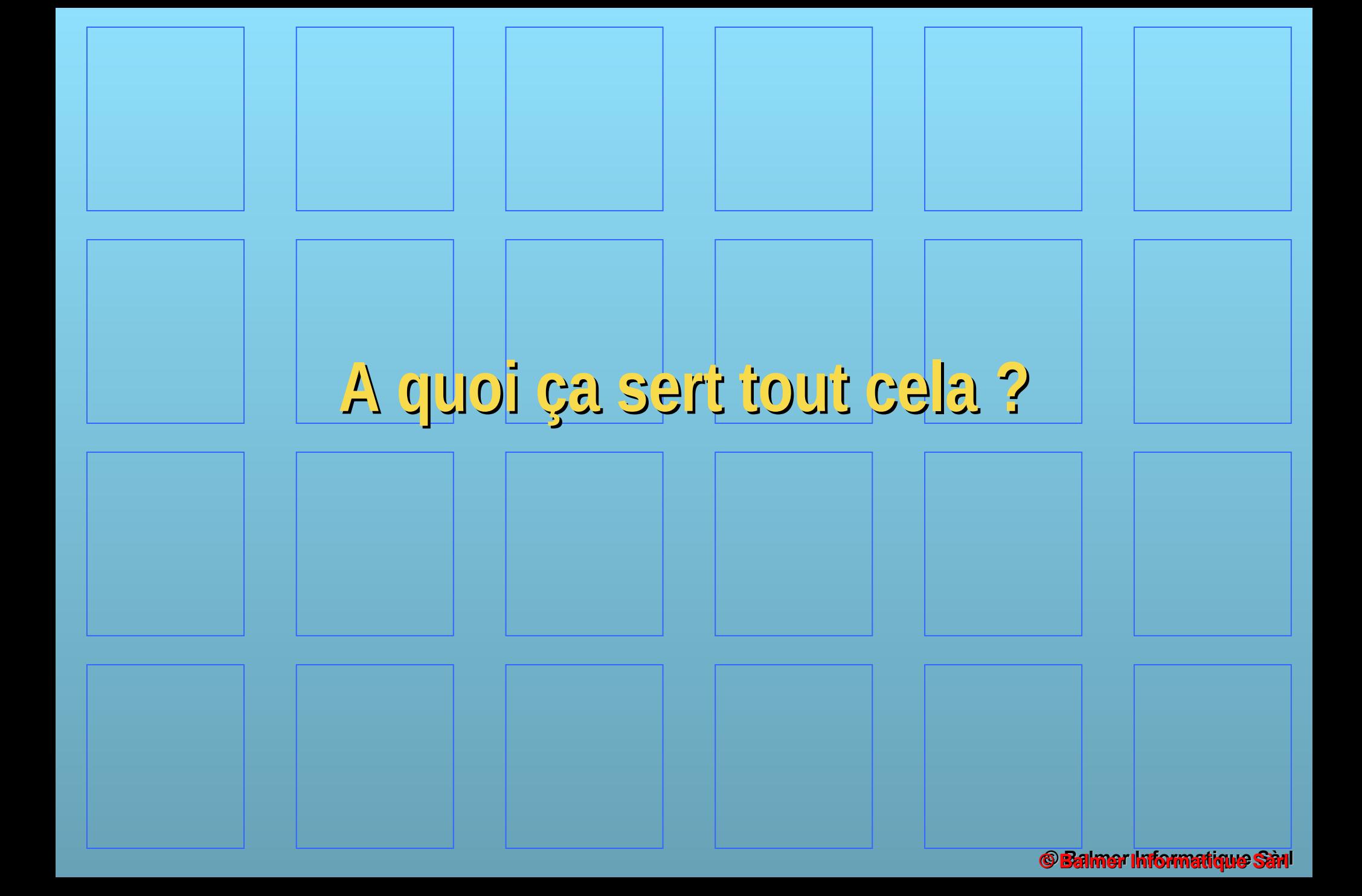

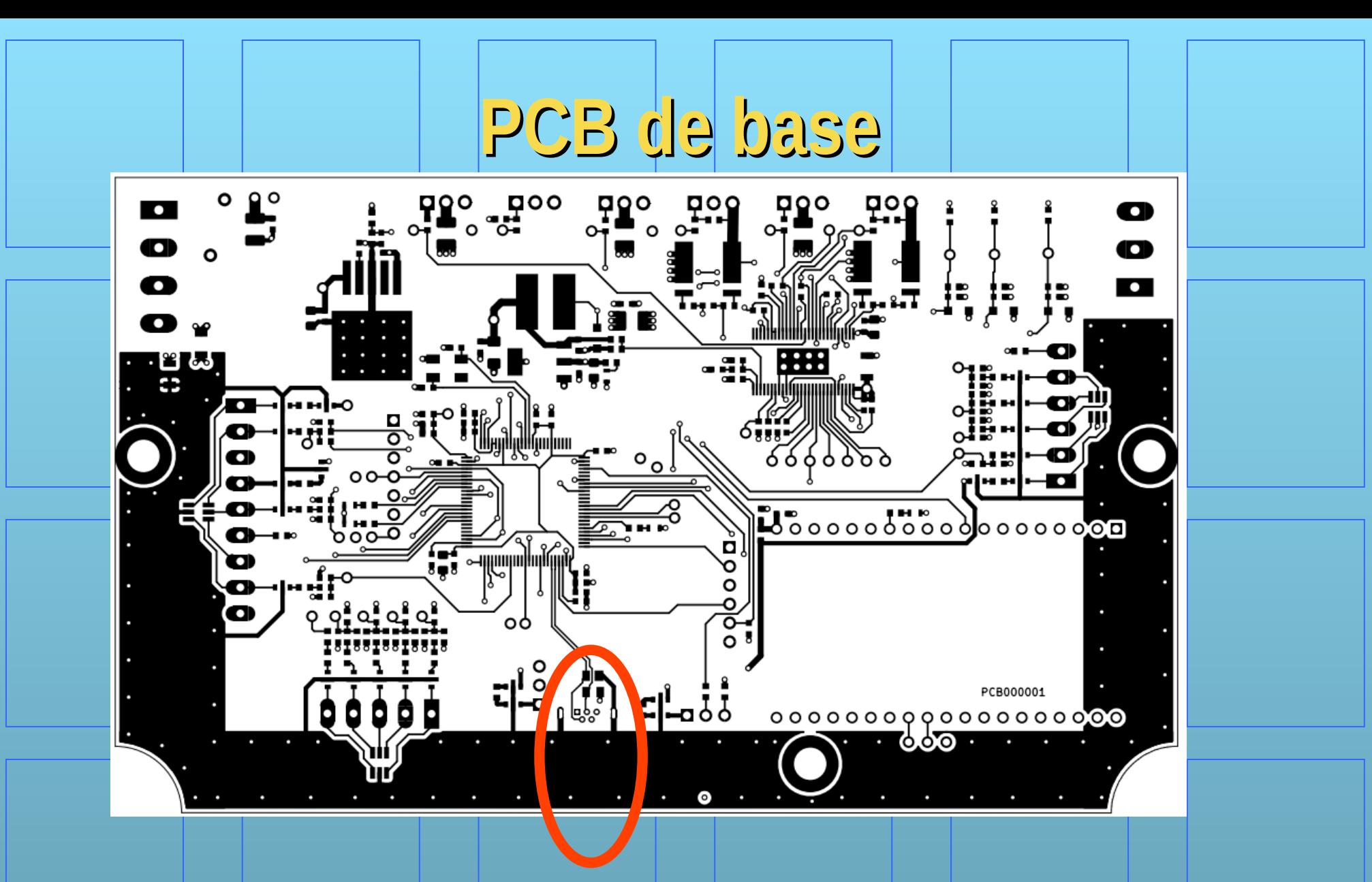

Connecteur USB monté en vertical

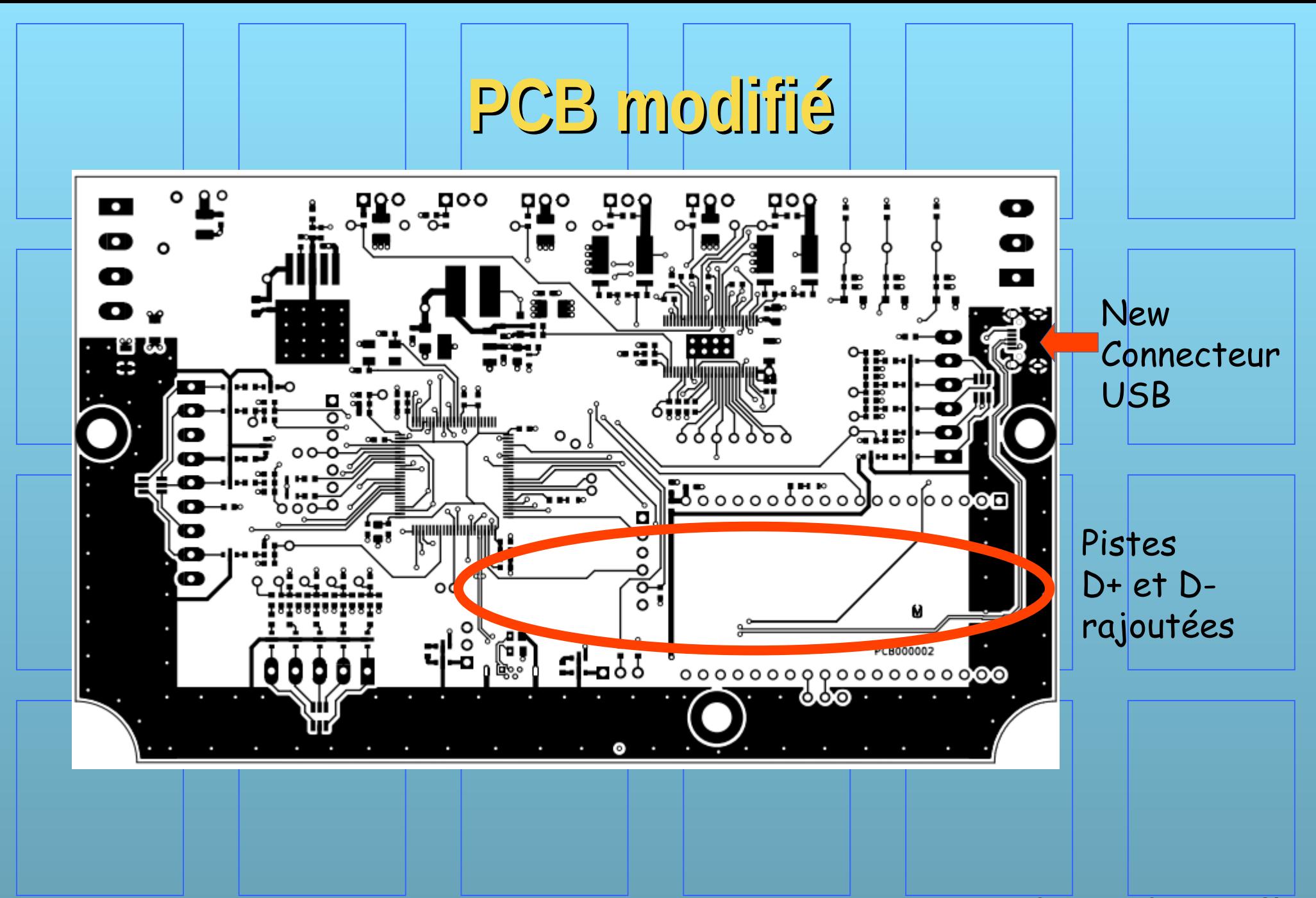

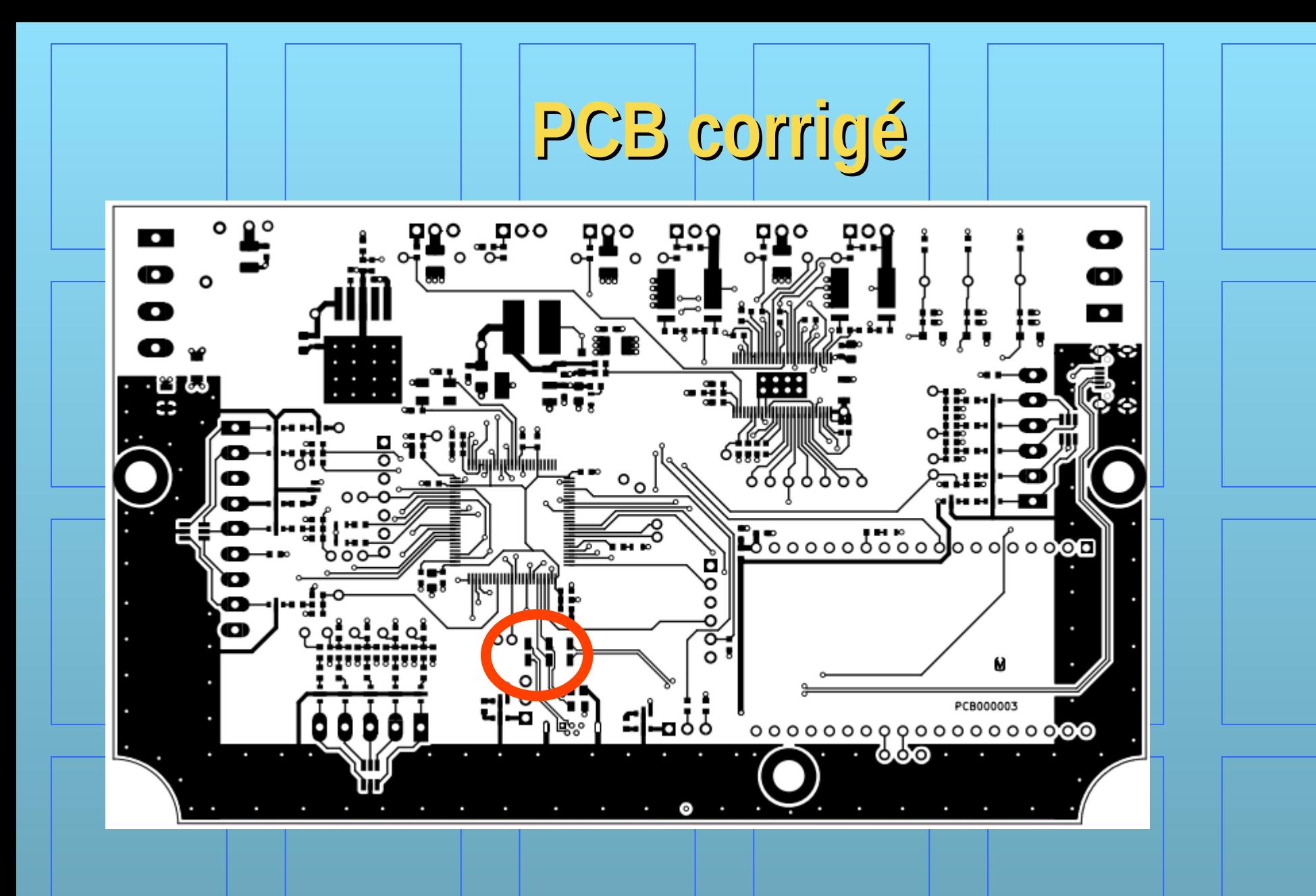

4 résistances de 0 Ohm